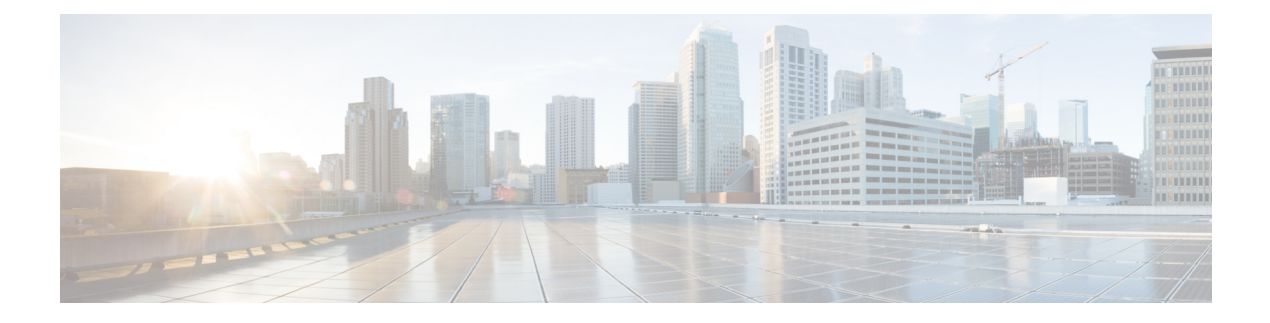

# **SNMP**、**Syslog**、およびイーサネット **OAM** を使用した **Dying Gasp**

Dying Gasp:次のいずれかの回復不能な状態が発生します。

- システム リロード
- インターフェイスのシャットダウン
- 電源障害(特定のプラットフォームでサポート)

このタイプの状況はベンダー固有です。状況に関するイーサネット運用、管理、保守(OAM) 通知がただちに送信される場合があります。

- Dying Gasp サポートの前提条件 (1 ページ)
- Dying Gasp サポートの制約事項 (1 ページ)
- SNMP、Syslog、およびイーサネット OAM を使用した Dying Gasp についての情報 (2 ページ)
- SNMP、Syslog、およびイーサネット OAM を使用した Dying Gasp の設定方法 (2 ペー ジ)
- SNMP、Syslog、およびイーサネット OAM を使用した Dying Gasp の設定例 (4 ページ)
- Dying Gasp サポートの機能情報 (5 ページ)

### **Dying Gasp** サポートの前提条件

Dying Gasp 用の Simple Network Management Protocol(SNMP)を設定する前に、イーサネット OAMを有効にする必要があります。詳細については、『[Enabling](http://www.cisco.com/c/en/us/td/docs/routers/asr920/configuration/guide/ce/b_ce_xe-313s-asr920-book/b_ce_xe-313s-asr920-book_chapter_01000.html#GUID-50F2AEFA-6038-4FA4-B870-F1757EB5ECE9) Ethernet OAM on an Interface』 を参照してください。

# **Dying Gasp** サポートの制約事項

• Cisco ISR 4000 プラットフォームのネイティブ ギガビット イーサネット インターフェイ スは、次のシナリオでの Dying Gasp SNMP トラップの生成をサポートしていません。

- 電源装置 (PSU) を取り外すと、ルータがダウンします。
- 電源ケーブルを取り外すと、ルーターがダウンします。
- Dying Gasp サポート機能は、CLI を使用して設定できません。SNMP を使用してホストを 設定するには、以下の SNMP ホストの設定例を参照してください。
- Cisco IOS-XE Everest リリース 16.6.2 を実行している Cisco 4000 シリーズ ISR および Cisco 1100 シリーズ ISR でシステムのリロードまたはインターフェイスのシャットダウンが発 生すると、DyingGaspパケットがピアルータに送信されます。ただし、システム状態はシ ステムログ(syslog)または SNMP トラップでキャプチャされません。

# **SNMP**、**Syslog**、およびイーサネット **OAM** を使用した **Dying Gasp** についての情報

#### **Dying Gasp**

IEEE 802.3ah で定義されている OAM 機能の 1 つにリモート障害表示があります。これは、品 質の低下が原因で発生するイーサネット接続の障害の検出に役立ちます。イーサネット OAM は、OAM エンティティが、このような障害状態を OAM PDU の特定のフラグによってピアに 伝達するメカニズムを提供します。障害状態について伝える方法の1つは、インターフェイス がシャットダウンされた場合など、回復不能な状態が発生したことを示す Dying Gasp です。 このタイプの状況はベンダー固有です。障害状態に関する通知は、即座に、継続的に送信する ことができます。

# **SNMP**、**Syslog**、およびイーサネット **OAM** を使用した **Dying Gasp** の設定方法

さまざまな**SNMP**サーバーのホスト**/**ポート設定に対する**DyingGasp**ト ラップのサポート

最大 5 つの別個の SNMP サーバーホスト/ポートを設定できます。

ネットワーク管理サーバーでの環境設定

setenv SR\_TRAP\_TEST\_PORT=UDP port

```
setenv SR_UTIL_COMMUNITY=public
setenv SR_UTIL_SNMP_VERSION=v2c
setenv SR_MGR_CONF_DIR=Path to the executable snmpinfo.DAT file
次に、ホストでの SNMP トラップ設定の例を示します。
Router# configure terminal
Enter configuration commands, one per line. End with CNTL/Z.
Router(config)#
Router(config)# snmp-server host 10.0.0.149 vrf Mgmt-intf version 2c public udp-port
6264
Router(config)#
Router(config)# ^Z
Router#
電源の再投入を実行すると、ルータコンソールに次の出力が表示されます。
Router#
System Bootstrap, Version 16.6(2r), RELEASE SOFTWARE (fc1)
Technical Support: http://www.cisco.com/techsupport
Copyright (c) 1994-2017 by cisco Systems, Inc.
Current image running: Boot ROM0
Last reset cause: LocalSoft
C1111-8PLTELA platform with 4194304 Kbytes of main memory
rommon 1 >
=======================================
Dying Gasp Trap Received for the Power failure event:
-----------------------------------------------------
 Trap on the Host
++++++++++++++
snmp-server host = 10.0.0.149 (nms1-lnx) and SR_TRAP_TEST_PORT=6264
/auto/sw/packages/snmpr/15.4.1.9/bin> /auto/sw/packages/snmpr/15.4.1.9/bin/traprcv
Waiting for traps.
Received SNMPv2c Trap:
Community: public
From: 10.29.25.101
snmpTrapOID.0 = ciscoMgmt.305.1.3.5.0.2
ciscoMgmt.305.1.3.6 = Dying Gasp - Shutdown due to power loss
```
### **Dying Gasp** 通知の受信時にピアルータに表示されるメッセージ

001689: \*May 30 14:16:47.746 IST: %ETHERNET OAM-6-RFI: The client on interface Gi0/0/0 has received a remote failure indication from its remote peer(failure reason = remote client power failure action = )

### **Dying Gasp** 通知の受信に関する **SNMP** 設定の表示

show running-config コマンドを使用して、Dying Gasp 通知を受信するための SNMP 設定を表示 します。

Router# show running-config | i snmp snmp-server community public RW snmp-server host 10.0.0.149 vrf Mgmt-intf version 2c public udp-port 6264 Router#

# **SNMP**、**Syslog**、およびイーサネット **OAM** を使用した **Dying Gasp** の設定例

### 例:ルータでの **SNMP** コミュニティストリングの設定

SNMP へのアクセスを許可するコミュニティ アクセス ストリングを設定します。

Router> enable Router# configure terminal Router(config)# snmp-server community public RW Router(config)# exit

コマンドシンタックスと使用例の詳細については、『Cisco IOS Network Management Command Reference』を参照してください。

#### 例:ルータコンソールにおける **SNMP** サーバーホストの詳細の設定

SNMP 通知動作の受信者を指定します。

Router> enable Router# configure terminal Router(config)# snmp-server host X.X.X.XXX vrf mgmt-intf version 2c public udp-port 9800 Router(config)# exit

コマンドシンタックスと使用例の詳細については、『Cisco IOS Network Management Command Reference』を参照してください。

### **Dying Gasp** サポートの機能情報

次の表に、このモジュールで説明した機能に関するリリース情報を示します。この表は、ソフ トウェア リリース トレインで各機能のサポートが導入されたときのソフトウェア リリースだ けを示しています。その機能は、特に断りがない限り、それ以降の一連のソフトウェアリリー スでもサポートされます。

プラットフォームのサポートおよびシスコソフトウェアイメージのサポートに関する情報を検 索するには、Cisco Feature Navigator を使用します。Cisco Feature Navigator にアクセスするに は、[www.cisco.com/go/cfn](http://www.cisco.com/go/cfn) に移動します。Cisco.com のアカウントは必要ありません。

| 機能名           | リリース                                    | 機能情報                                                                                                    |
|---------------|-----------------------------------------|----------------------------------------------------------------------------------------------------|
| Dying<br>Gasp | Cisco IOS XE <sup>U</sup><br>リース 16.6.2 | イーサネットOAMは、OAMエンティティが障害状態をOAM<br>PDUの特定のフラグによってピアに伝達するメカニズムを提<br>供します。障害状態について伝える方法の1つは、インター<br>フェイスがシャットダウンされた場合など、回復不能な状態<br>が発生したことを示す Dying Gasp です。このタイプの状況は<br>ベンダー固有です。障害状態に関する通知は、即座に、継続<br>的に送信することができます。 |

表 **<sup>1</sup> : Dying Gasp** サポートの機能情報

I

翻訳について

このドキュメントは、米国シスコ発行ドキュメントの参考和訳です。リンク情報につきましては 、日本語版掲載時点で、英語版にアップデートがあり、リンク先のページが移動/変更されている 場合がありますことをご了承ください。あくまでも参考和訳となりますので、正式な内容につい ては米国サイトのドキュメントを参照ください。